## User Guide for Virtual Screening Room Exhibitors

Once your booking is confirmed the next steps are:

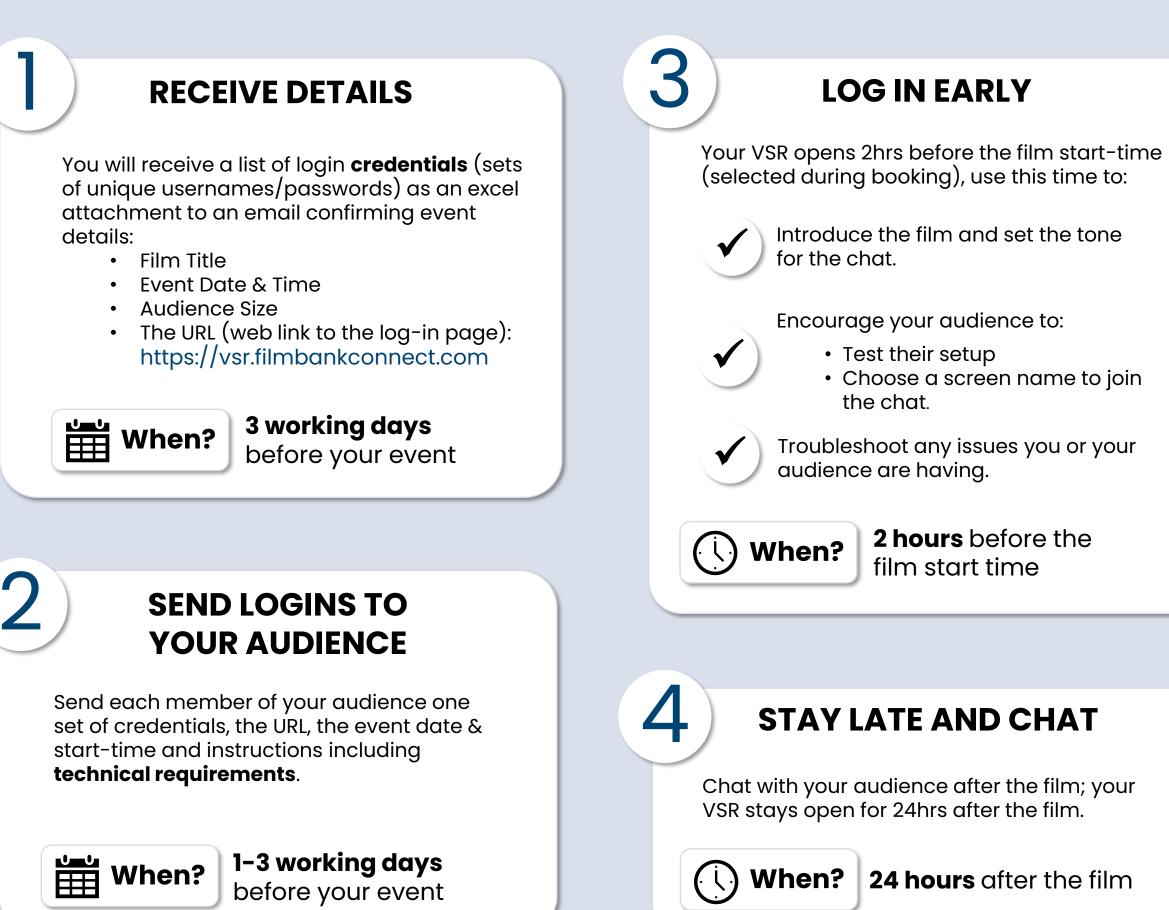

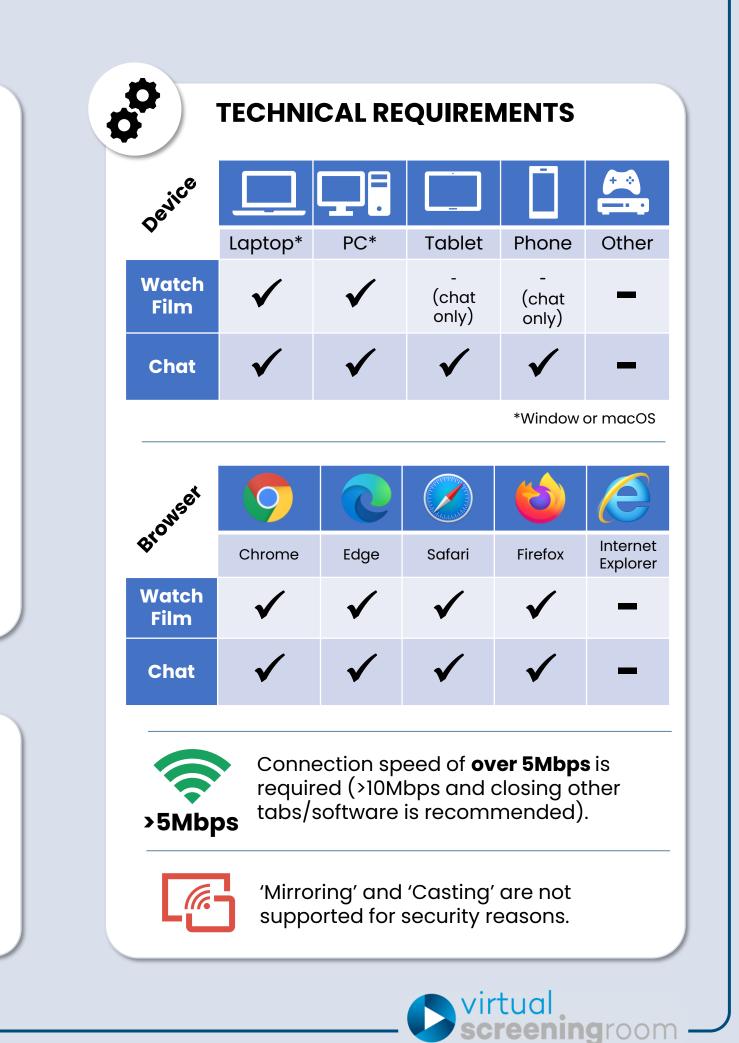

## User Guide for Virtual Screening Room Exhibitors -

Log-in screen and before the film starts:

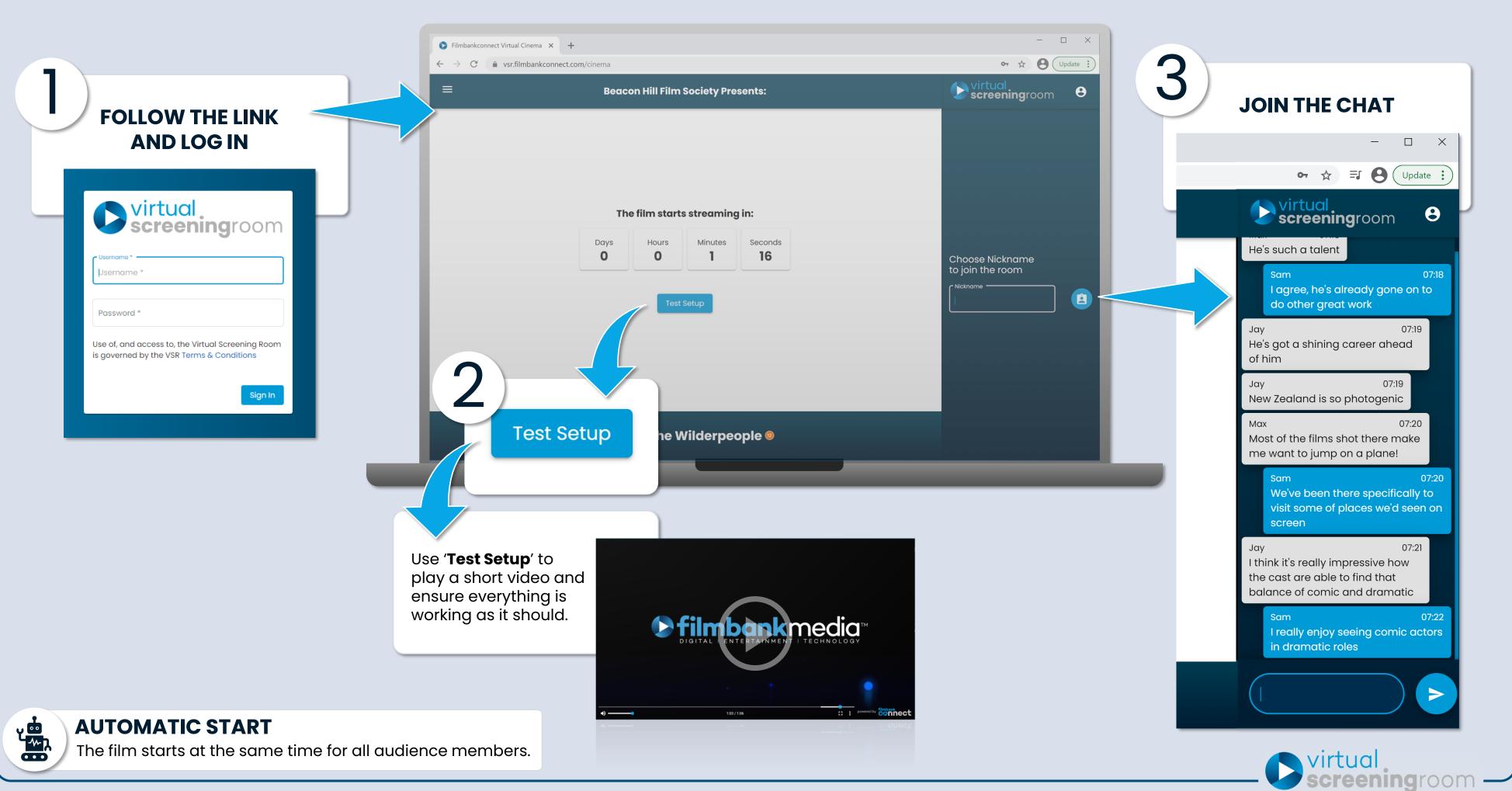

## User Guide for Virtual Screening Room Exhibitors

Options for your audience members:

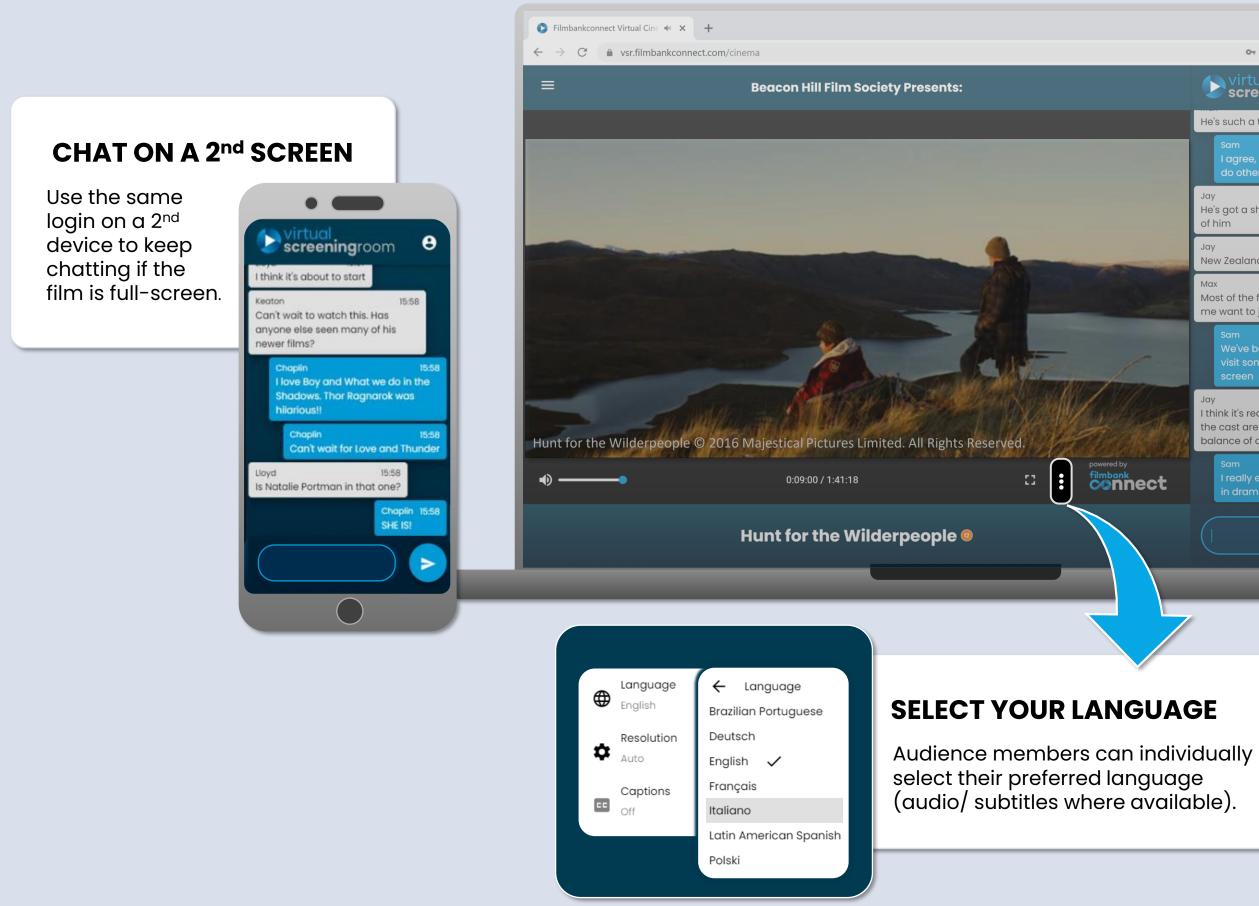

|     | - 🗆 X                                                                                                    |
|-----|----------------------------------------------------------------------------------------------------|
|     | 🖙 🕁 🗊 😫 Update 🔅                                                                                                 |
|     | <b>virtual</b><br>screeningroom <b>8</b>                                                                         |
| ŀ   | He's such a talent                                                                                               |
|     | Sam 07:18<br>I agree, he's already gone on to<br>do other great work                                             |
| - F | Jay 07:19<br>He's got a shining career ahead<br>of him                                                           |
|     | Jay 07:19<br>New Zealand is so photogenic                                                                        |
| Ν   | Max 07:20<br>Most of the films shot there make<br>me want to jump on a plane!                                    |
|     | Sam 07:20<br>We've been there specifically to<br>visit some of places we'd seen on<br>screen                     |
| l t | Jay 07:21<br>think it's really impressive how<br>the cast are able to find that<br>balance of comic and dramatic |
|     | Sam 07:22<br>I really enjoy seeing comic actors<br>in dramatic roles                                             |
|     |                                                                                                    |
|     |                                                                                                    |

## **CONNECT TO A BIG SCREEN**

Use an HDMI cable to connect your computer to a Projector, TV or Monitor.

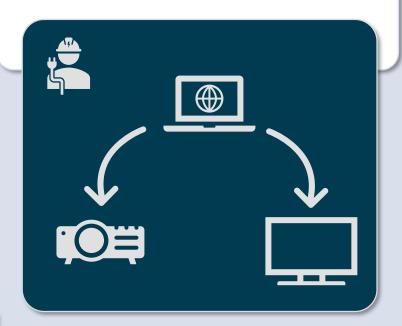

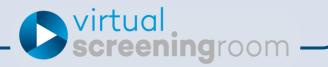